If there is **discontinuity** between STA & STD airports, Leon highlights codes of such airports in Planned Flights section. The only requirement is you need to tick the checkbox '**Show discontinuity**' in the filter.

• **Example 1** - Discontinuity between the arrival airport and the next day departure airport.

| 11 Sep Thu 🔻 | 12 Sep Fri 💌 |  |
|--------------|--------------|--|
| 09:00 z      | 18:00 Z      |  |
| WRO-SZZ      | KRK-GDN      |  |
| NEW Z 09:40  | NEW z 19:20  |  |
|              |              |  |

• **Example 2** - Discontinuity between airports, where there is base-airport (no duty day) also highlighted.

| 11 Sep Thu 🔻                      | 12 Sep Fri 🔻 | 13 Sep Sat 🔻                      |
|-----------------------------------|--------------|-----------------------------------|
| 09:00 z<br>wro-szz<br>NEW z 09:40 | SZZ          | 18:00 z<br>KRK-gdn<br>NEW z 19:20 |

• **Example 3** - Discontinuity between airport of scheduled **Maintenance** and the departure airport.

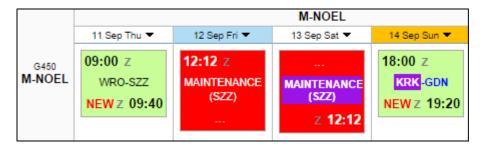

## **IMPORTANT INFORMATION !**

Flights or Scheduled Maintenance with the status 'Option' are not being taken into consideration when it comes to displaying airport discontinuity

From: https://wiki.leonsoftware.com/ - Leonsoftware Wiki

Permanent link:

https://wiki.leonsoftware.com/updates/airport-discontinuity-information-is-also-being-displayed-in-planned-flights-section?rev=1389087063 Last update: 2016/08/30 13:06

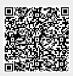